# **Creative Coding**

Beat Rossmy and Albrecht Schmidt

Edition 2020, Class at LMU Munich

# Creative Coding

Implementing an  $\infty$ -Exhibition

BEAT ROSSMY AND ALBRECHT SCHMIDT

EDITION 2020

THIS BOOK IS WORK IN PROGRESS AND BASED ON A CLASS AT LMU MUNICH

Cover Design by Maya Czupor Copyright © 2019 Copyright  $\odot$  2020 what license? should discuss thi...

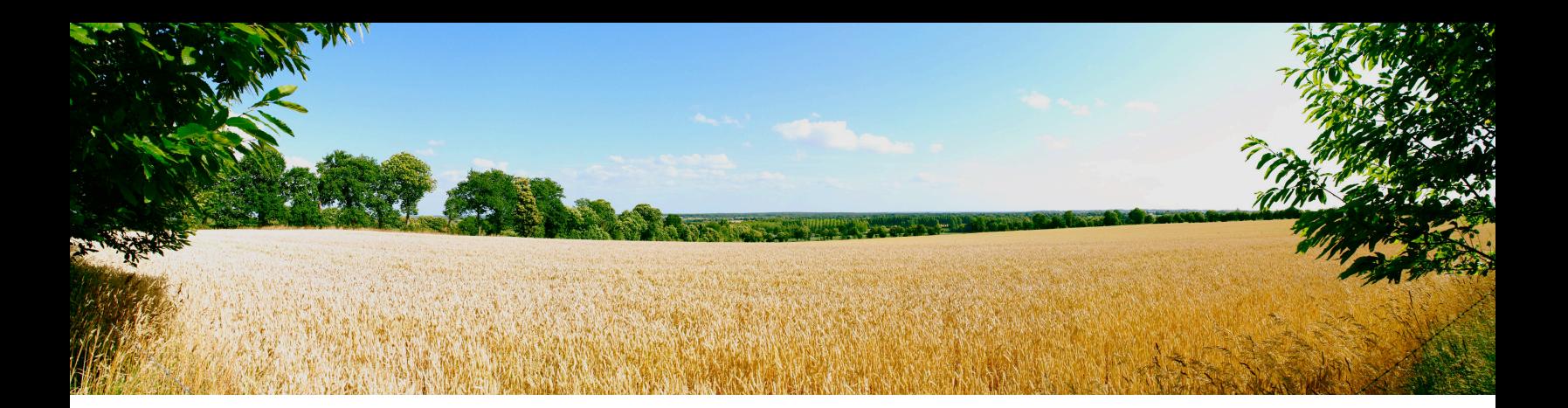

# Table of Contents

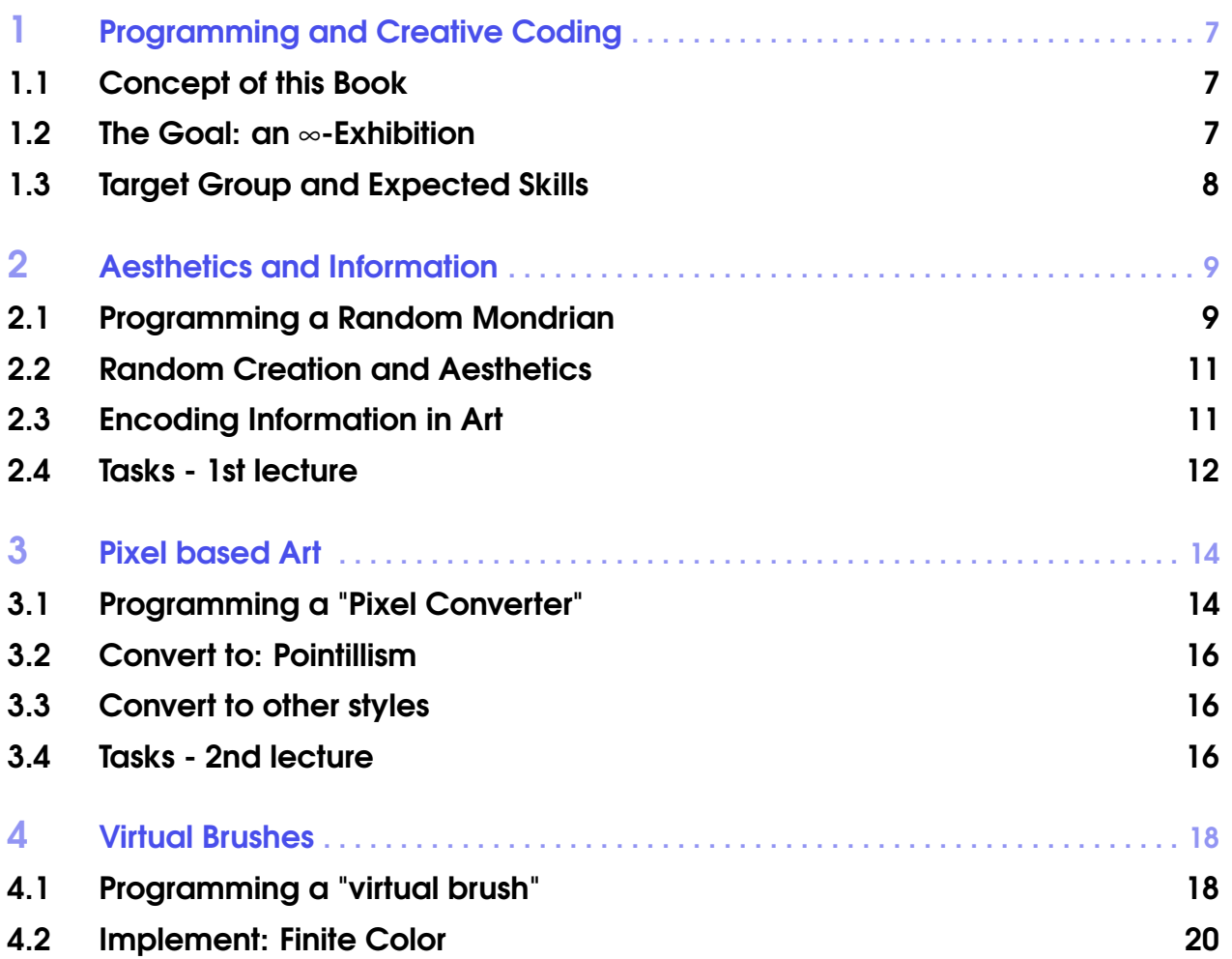

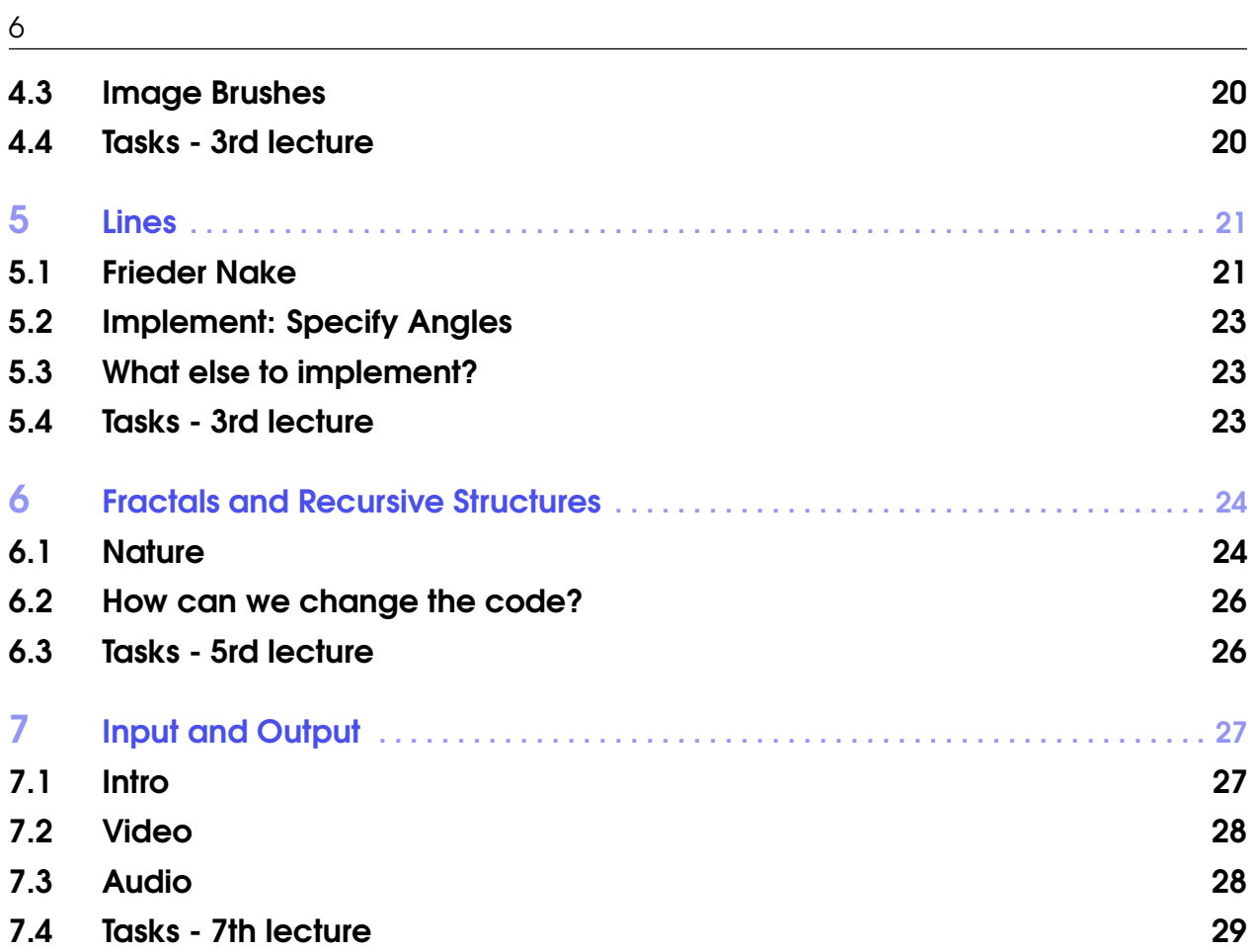

<span id="page-6-0"></span>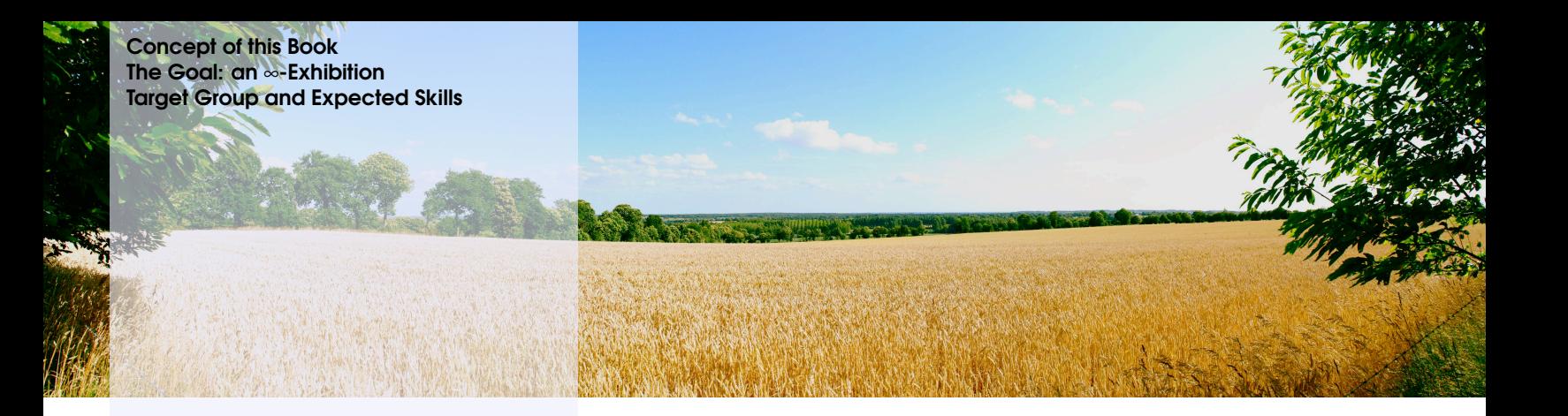

### 1. Programming and Creative Coding

#### 1.1 Concept of this Book

<span id="page-6-1"></span>The concept of the book is to get people excited for programming artistic pieces. In this book we teach basic concepts that make up building blocks for interactive and potentially artistic programs. The focus is to help the reader to create creative software and to learn how to program such software. The artistic part is up to the reader, but we hope to give good starting points, where readers can bring in their creativity.

In parts we suggest critical reflection on creative coding and programming art pieces. In the lecture at LMU this is done as discussions, that are not captured in the book. We recommend readers to show their ideas and programs to other and discuss and defend it. This aids reflection and learning, similar to what we do in the course.

Besides the programming concepts and the implementation techniques, we discuss different topics, including:

- How aesthetics can be programmed?
- Creativity vs. determined by algorithms?
- *•* Creative information visualization vs. art?
- *•* Evolutionary systems and creativity?
- *•* ...

#### 1.2 The Goal: an  $\infty$ -Exhibition

<span id="page-6-2"></span>In the course we create different interactive software programs. With the selection of the topics we try to cover many different programming concepts and implementation techniques.

All the programs are designed to create changing new outputs, either after some time or based on user interaction. All programs together can then be set-up as an exhibition that is ever changing, which we call an  $\infty$ -Exhibition. If the screens with the software are set-up in a circle, where screens face outwards, a visitor of the exhibition can walk around an will always see new exhibits.

#### 1.3 Target Group and Expected Skills

<span id="page-7-0"></span>The course and book is designed for readers studying at the intersection of art, media, and technology. We expect that readers have an interest in interactive art and that they want to improve their abilities to create interactive installations.

We expect that readers have basic programming skills in processing. If readers have no programming skills at all, we suggest to do an introductory tutorial (e.g. [https://processing.org/](https://processing.org/tutorials/) [tutorials/](https://processing.org/tutorials/) ). For readers with programming experience in another languages, we expect that they can follow the course and read up on processing details as they go along.

<span id="page-8-0"></span>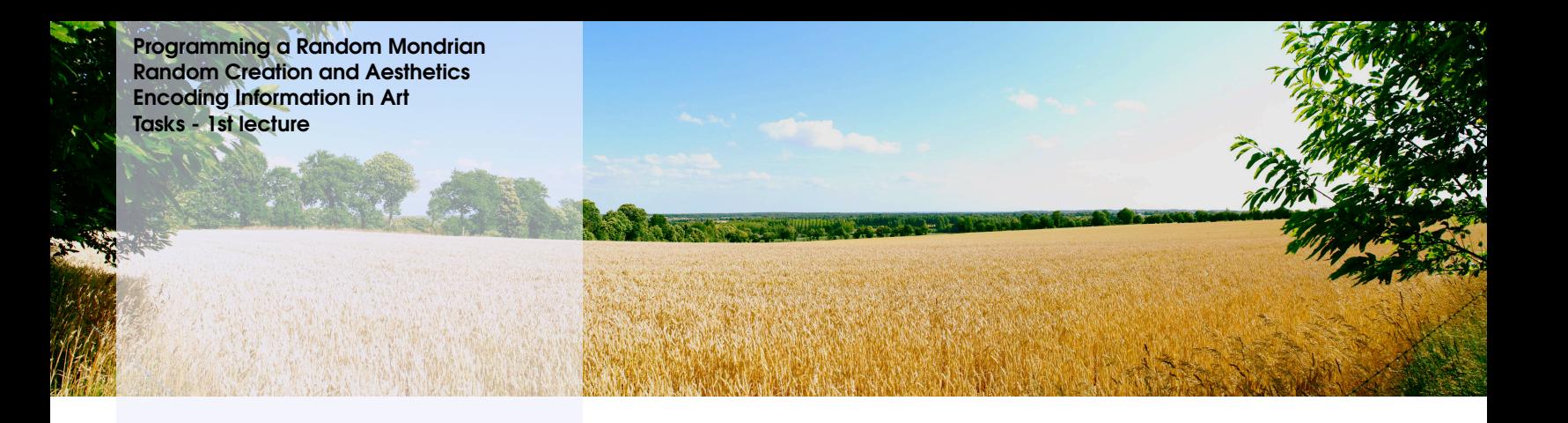

# 2. Aesthetics and Information

The oeuvre of many famous modern painters includes very abstract paintings reduced to simple geometric forms, primary colours and clear pictorial structures. When you look at such paintings, many of you will think that they are easy to copy. At first sight you can grasp the colour palette, the organisation of the forms or simply the whole picture pattern. This allows us to visually separate a Mondrian from a Malevich. But can our understanding of these images be easily formalized and captured as an algorithm?

#### 2.1 Programming a Random Mondrian

<span id="page-8-1"></span>Following this idea, the first task of the book is to use Processing to recreate a mondrianesque image. Implement a program that creates a drawing that is inspired by Mondrian.

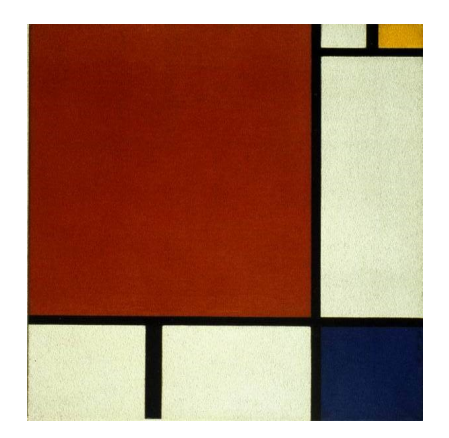

Figure 2.1: Example of a Mondrian Painting.

The program should create a new picture every 120 seconds or when the user presses a button on the keyboard.

⌅

#### Useful Commands

```
1 void keyPressed(); 2 random(); 3 randomSeed(); 4 second(); 5 minute(); 6 hour();
```
The following listing is a starting point for your project.

```
1 size(400,400); // draving canvas, coordinate systems 2 background(255); // background is white 3
 4 fill(255, 0, 0); // color is red 5 rect(50, 100, 250, 100); 6
7 fill(0, 255, 0); // color is green \frac{8 \text{ rect}(250, 250, 100, 100)}{5}9
10 fill(0, 0, 255); // color is blue 11 rect(50, 320, 150, 10); 12
13 fill(255, 255, 0); // color is yellow 14 rect(50, 340, 150, 6); 15
16 fill(255, 255, 255); // color is white 17 rect(50, 360, 150, 4); 18
19 fill(0, 0, 0); // color is black 20 rect(50, 380, 150, 3);
```
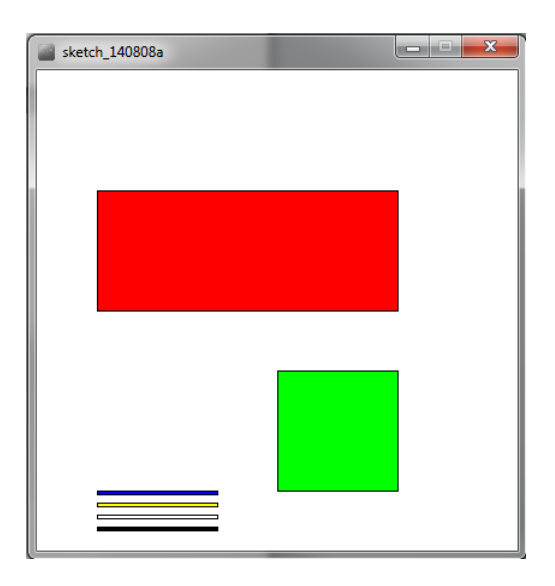

Figure 2.2: Resulting Image from the example code.

See [https://processing.org/reference/random\\_.html](https://processing.org/reference/random_.html) for examples how to use the random function.

#### <span id="page-10-2"></span>2.2 Random Creation and Aesthetics

<span id="page-10-0"></span>Experiment with the parameters in the random creation. Explore the impact of parameters such as the size, dimension, line width, colors, and number of element on the aesthetics of the resulting picture.

Why are some pictures are aesthetically more pleasing than others? How can you change your algorithm to always create aesthetic drawings, while still having a great variety?

#### 2.3 Encoding Information in Art

<span id="page-10-1"></span>People have discussed the idea of informative art, see [\[Fer07;](#page--1-3) [HS03;](#page--1-9) [RSH00\]](#page--1-10). Can this utilitarian approach to creating visual displays based on know artworks be considered art?

Create a display that shows the time. Take a well know artwork as inspiration and encode the time in your visualization (a 15 minutes resolution is sufficient). To a casual observer it should not be apparent that the visualization shows the time.

What are the difficulties in designing such a visual display?

The following listing shows a basic clock. You can use this as a starting point for your own project.

```
1 // Variabeln definieren - ausserhalb von setup() und draw() 2 // da sie in beiden Funktionen verwendet werden 3 int stunde, minute, sekunde; 4
5 void setup() { 6 // Fenstergroesse festlegen 7 size(260, 100); 8
9 // Variabeln mit 0 initialisieren _{10} stunde = 0;
11 minute = 0;
12 sekunde = 0;
13
14 // die Funktion draw() wird 2x pro Sekunde ausgefuehrt 15 frameRate(2); 16 } 17
18 void draw() { 19 // loesche den Hintergrund: setze ihn schwarz20background(0); 20 // setze Zeichenfarbe fuer Text und Recheck: weiss 21 fill(255, 255, 255); 22
23 // speichere in den Variablen die aktuelle Zeit 24 stunde = hour();
25 minute = minute();
26 sekunde = second();
27
28 // Kontrollausgabe der Zeit in der Console - kann spaeter
       geloeschtwerden 29 // in processing kann man mit "+" einen String aus Buchstaben und
        Zahlenbauen 30 println(stunde + ":" + minute + ":" + sekunde);
31
32 // zeige die Zeit im Fenster an 33 textSize(32); 34 text(stunde + ":" + minute + ":" + sekunde, 10, 30);
35
36 // zeichne einen Sekundenbalken
```

```
37 // Sekunde hat einen wert von 0 bis 59 38 // Sekunde multipliziert mit 4 hat einen Wert zwischen 0 und 236 39 rect(10, 40, sekunde*4, 20);
40 }
```
Ther is another example of a analog clock that may be helpful: [https://processing.org/](https://processing.org/examples/clock.html) [examples/clock.html](https://processing.org/examples/clock.html)

#### 2.4 Tasks - 1st lecture

<span id="page-11-0"></span>In the 1st session we try to mimic paintings of the famous dutch painter Piet Mondrian. He is famous for his abstract paintings that are reduced to a minimal palette of colors and geometric structures. His systematic approach invites to be recreated with algorithms.

#### **Preparation**

If Processing isn't already installed on your computer, go to [https://processing.org/](https://processing.org/download/) [download/](https://processing.org/download/) download the program and install it on your machine. Open some example sketches and familiarize yourself with the Processing IDE. If you feel comfortable, proceed with the following task.

#### Breakout Session

During the following task we try to approach the generation of random Mondrianesque images in a systematic way. Step by step we go from the analysis of real and fake Mondrians, over theoretical concepts for the description of Mondrianesque structures, to working implementations of the algorithm.

- Search on the internet for pictures of the painter Mondrian (see Figure [2.3\)](#page-12-0). What are the connecting commonalities? Can you spot artworks not painted by Mondrian? Try to figure out the "recipe" that makes a distinguishable Mondrian.
- Let us discuss your approach to generate Mondrianesque images with the help of an algorithm. Try to sketch such structures and formalize them first.
- Try to implement one of the approaches we discussed in the plenum. Does it lead to the expected result? Does it work as simply as expected or have there been unexpected complications?
- If your algorithm is working, try to extend it to add your own style to the generated "Mondrians". Tweak parameters, change the color palette or even introduce more randomness.

#### **Discussion**

We just created algorithms that mimic the style of a famous artist. Let us discuss your impressions and thoughts along the way. As a starting point think about the following questions:

- Can you call the product of these algorithms "art"?
- *•* Can art in general be scripted? (Pollock, Warhol, ...)
- Does the used technology influence such a differentiation? (Style transfer performed with neural networks vs classic "conditional" algorithms)

#### Homework

1. Reading: Read the following papers [\[Fer07;](#page--1-3) [HS03;](#page--1-9) [RSH00\]](#page--1-10) and write a short (300-500 words) essay on Informative Art. Your essay should contain an explanation what it is, why people would want to do it, pros and cons.

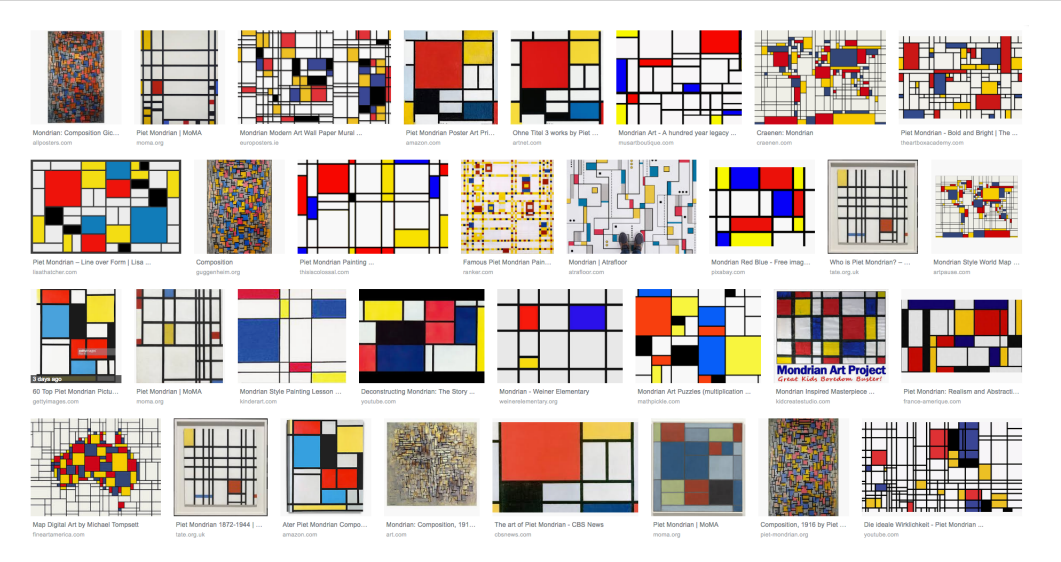

<span id="page-12-0"></span>Figure 2.3: Artworks painted by Mondrian and Mondrian-inspired artworks.

- 2. Implementation: Create a display that shows the time. Take Mondrian algorithm and encode the time in your visualization (a 15 minutes resolution is sufficient).
- 3. Collect feedback on your implementation. Record 3 videos from people seeing your implementation (15 seconds each).

<span id="page-13-0"></span>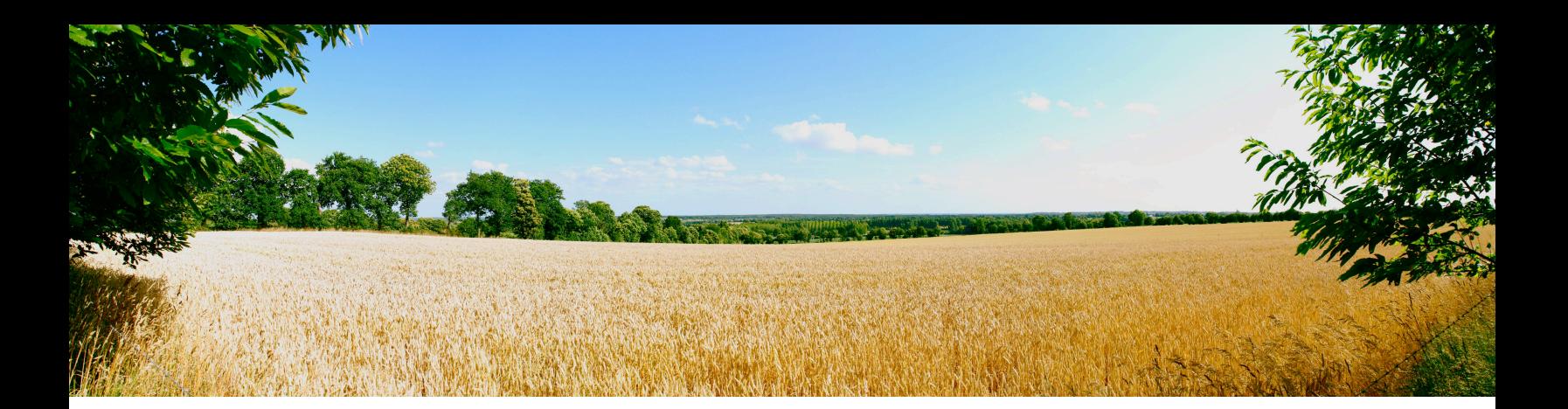

# Bibliographie

- <span id="page-13-1"></span>[Fer07] Alois Ferscha. "Informative art display metaphors". In: International Conference on Universal Access in Human-Computer Interaction. Springer. 2007, pages 82–92 (cited on pages [11,](#page-10-2) [12\)](#page-11-1).
- [HS03] Lars Erik Holmquist and Tobias Skog. "Informative art: information visualization in everyday environments". In: Proceedings of the 1st international conference on Computer graphics and interactive techniques in Australasia a ACM. 2003, pages 229–235 (cited on pages [11,](#page-10-2) [12\)](#page-11-1).
- [Nak05] Frieder Nake. "Computer art: a personal recollection". In: Proceedings of the 5th conference on Creativity & cognition. ACM. 2005, pages 54–62 (cited on pages [23, 26\)](#page--1-11).
- [RSH00] Johan Redström, Tobias Skog, and Lars Hallnäs. "Informative art: using amplified artworks as information displays". In: Proceedings of DARE 2000 on Designing augmented reality environments. ACM. 2000, pages 103–114 (cited on pages [11,](#page-10-2) [12\)](#page-11-1).